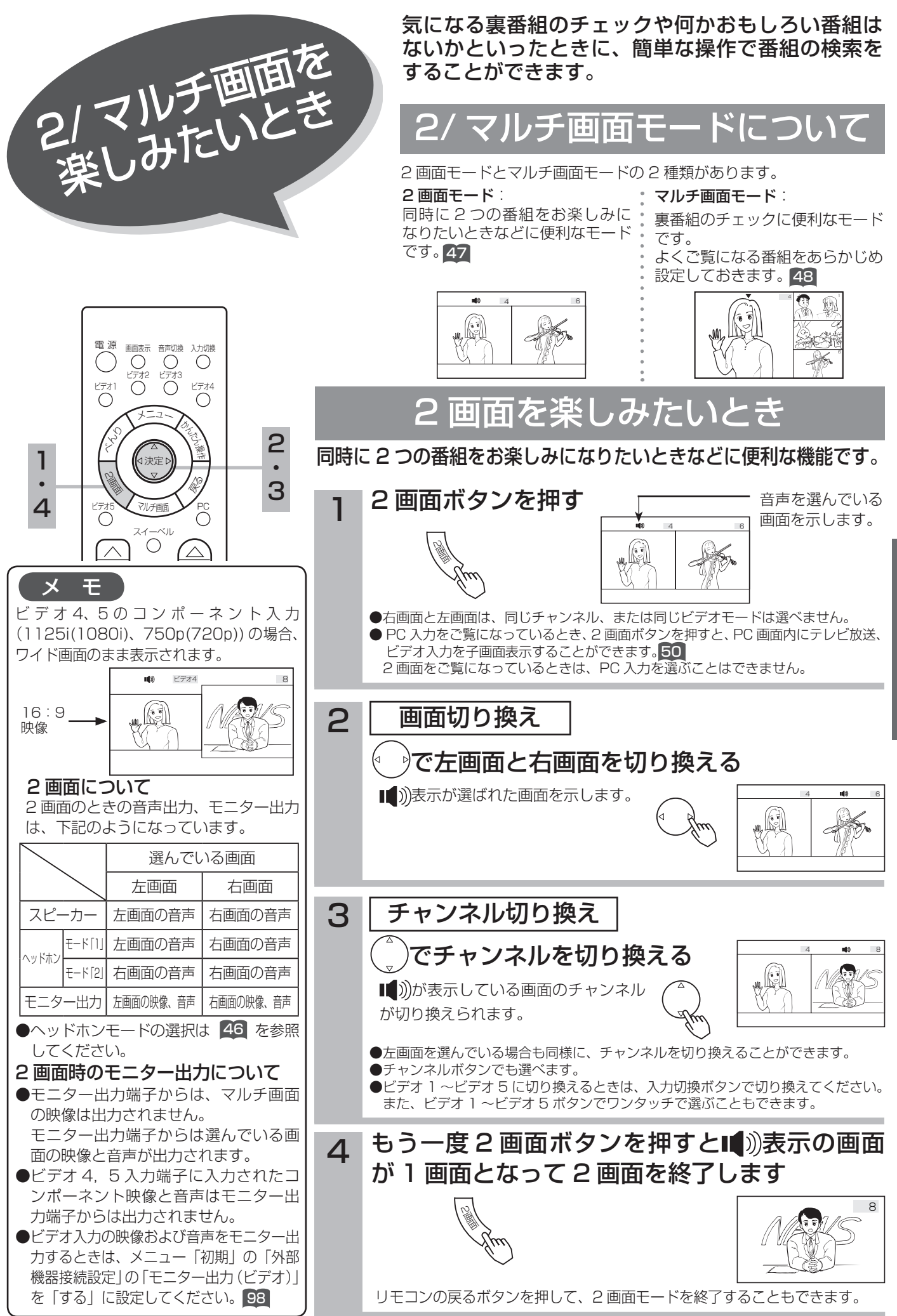

多機能の使いかた

マルチ画面を楽しみたいとき

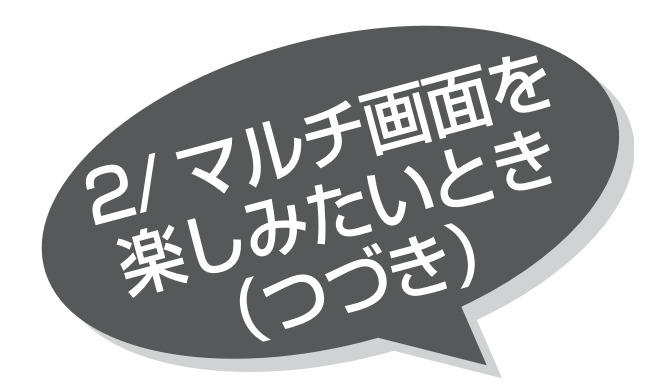

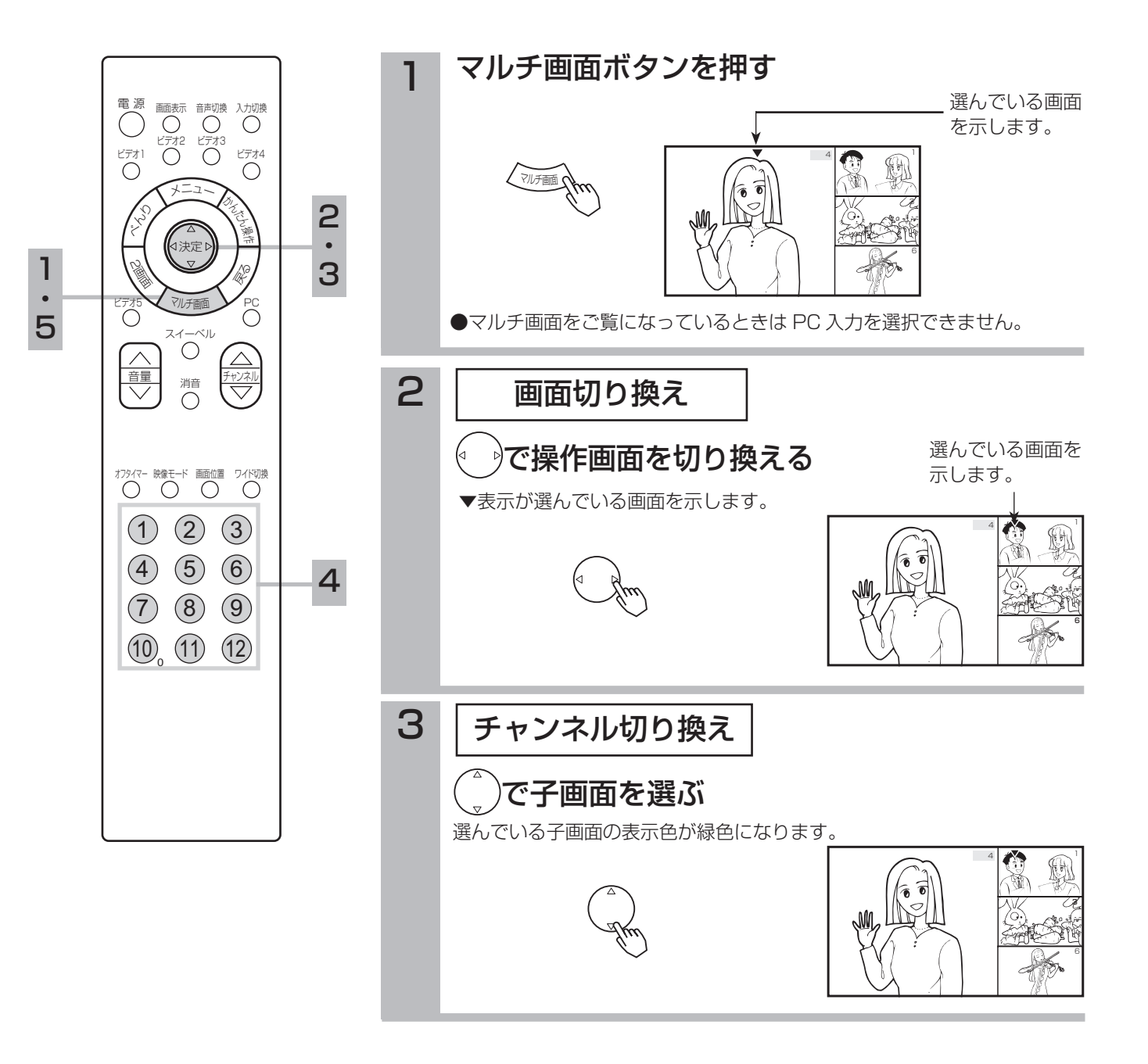

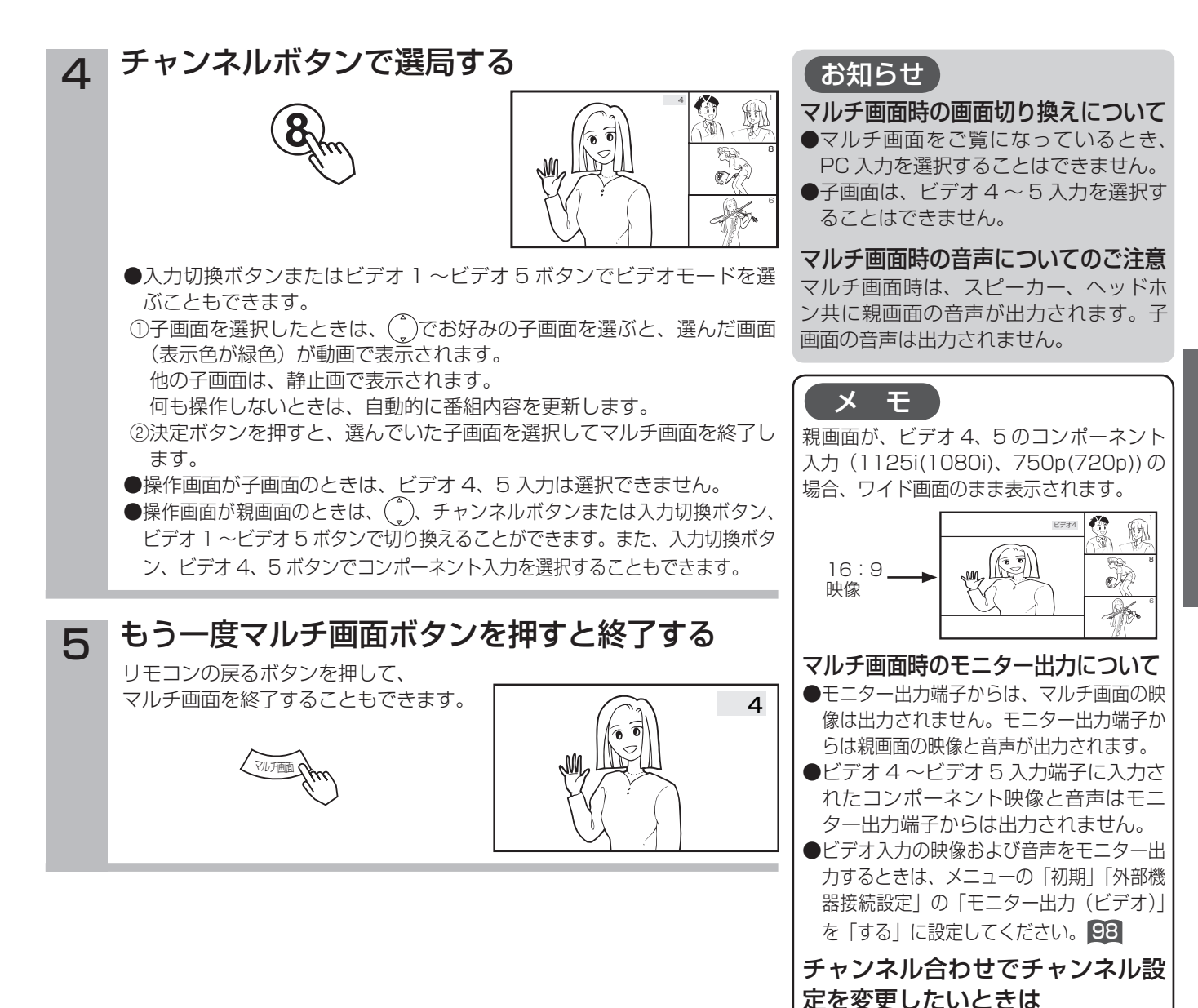

多機能の使いかた

引越しなどにより、チャンネル合せ(地 域番号)で地域番号を変更したときは、 マルチ画面のチャンネルが自動的に更新 されます。必要に応じて、もう一度設定

してください。

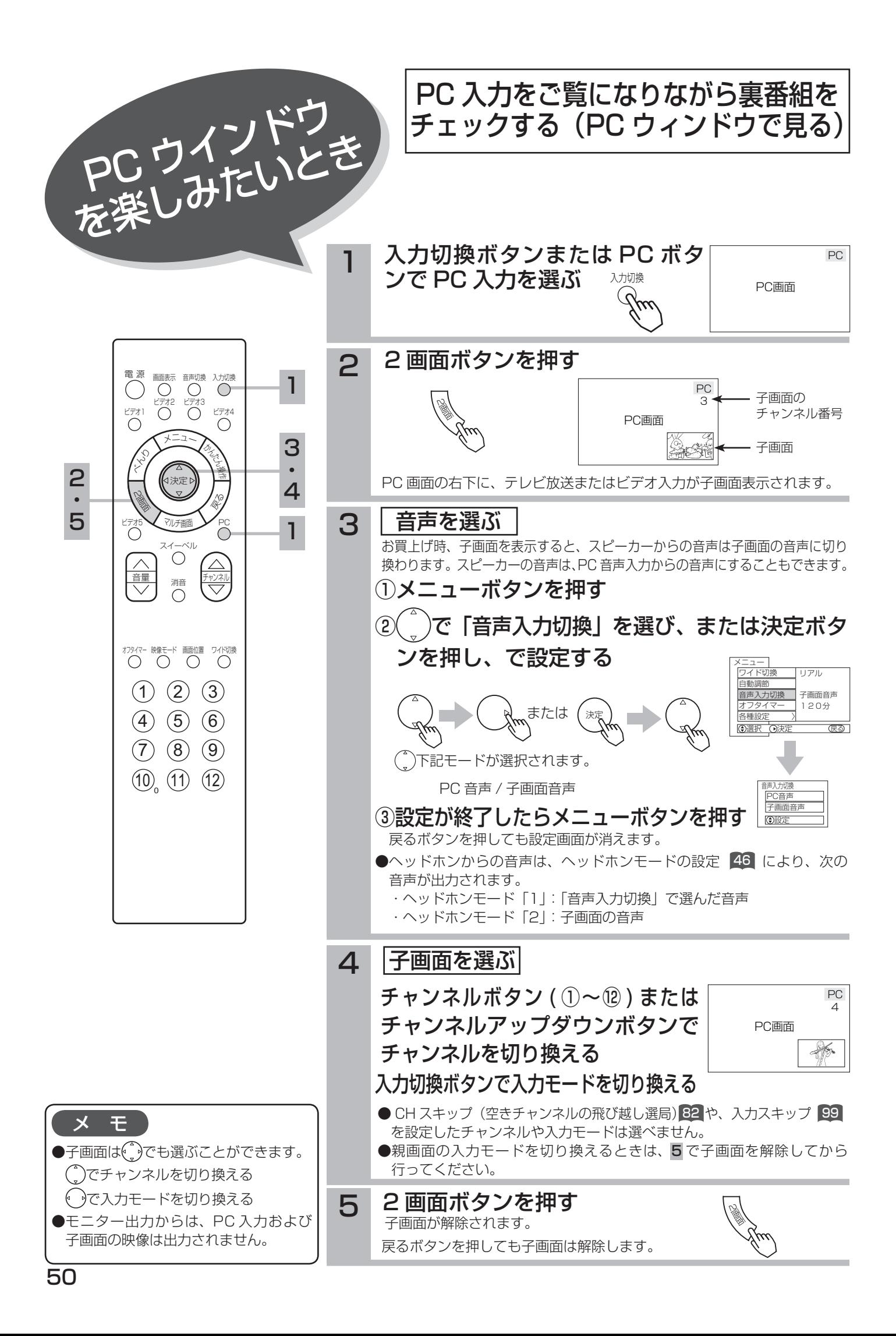

テレビ放送、外部機器からのビデオ入力映像をメ ディアの違いを気にすることなく、気軽に画面で 選ぶことができます。

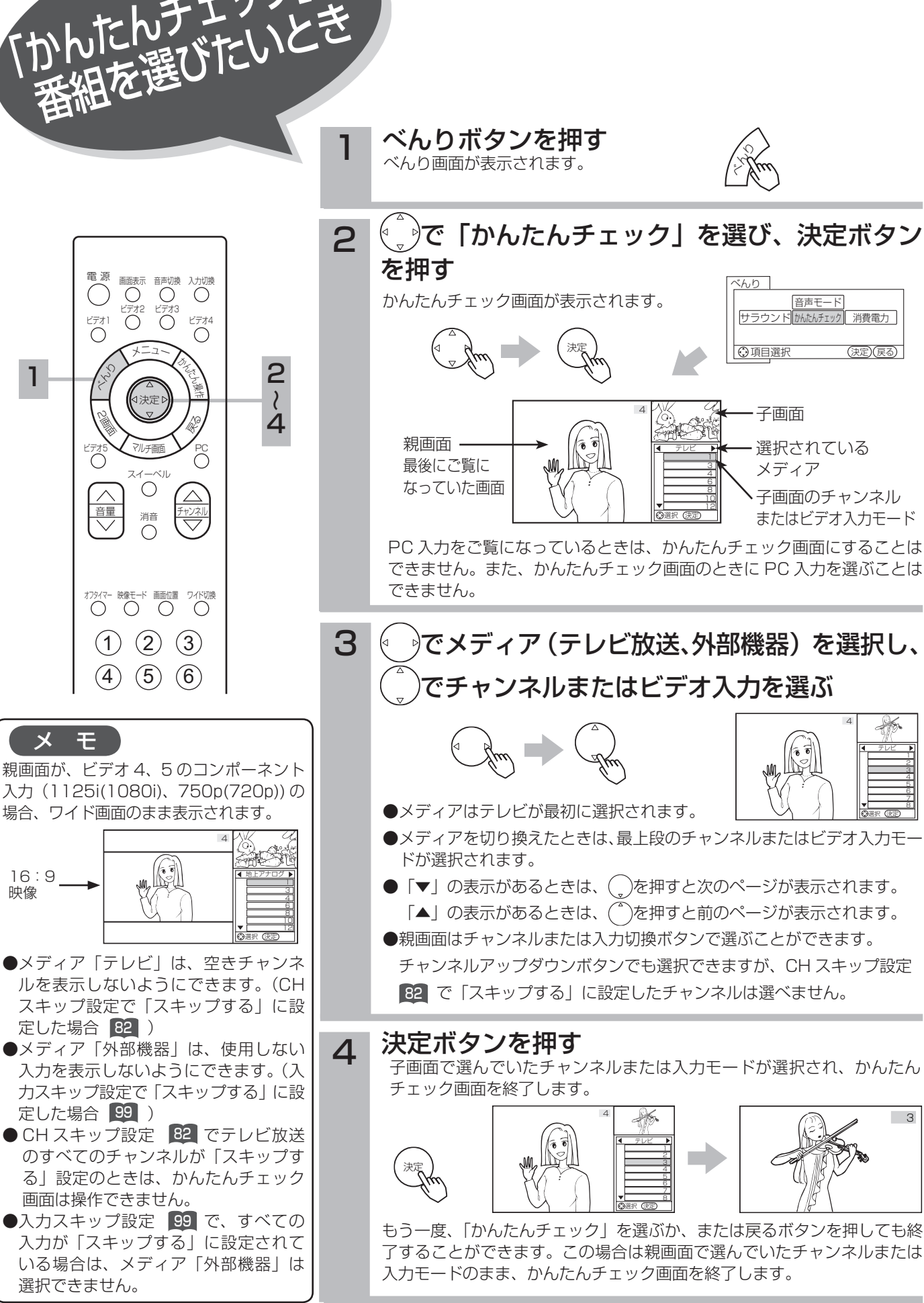

「かんたんチェック」で

多機能の使いかた

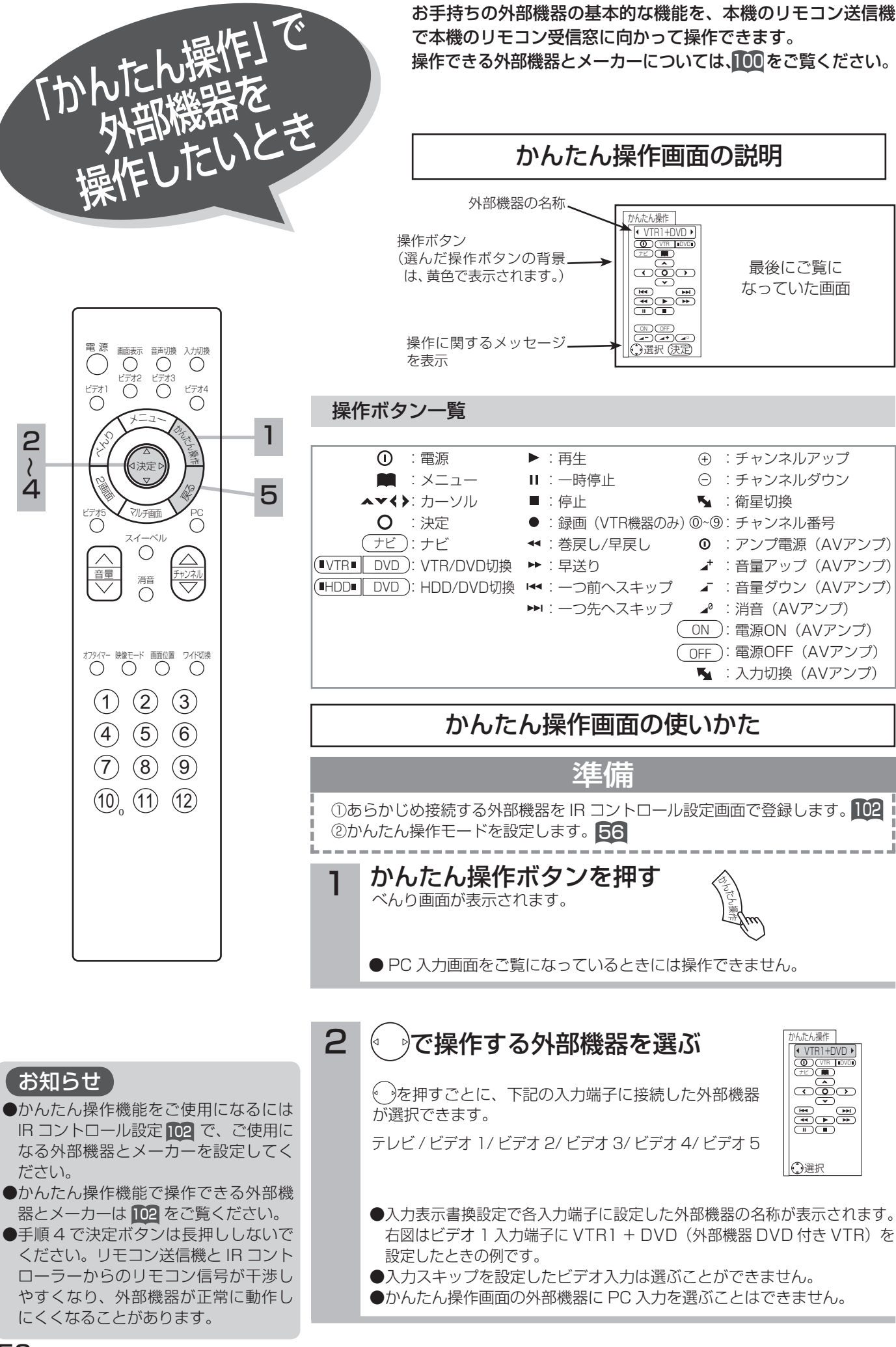

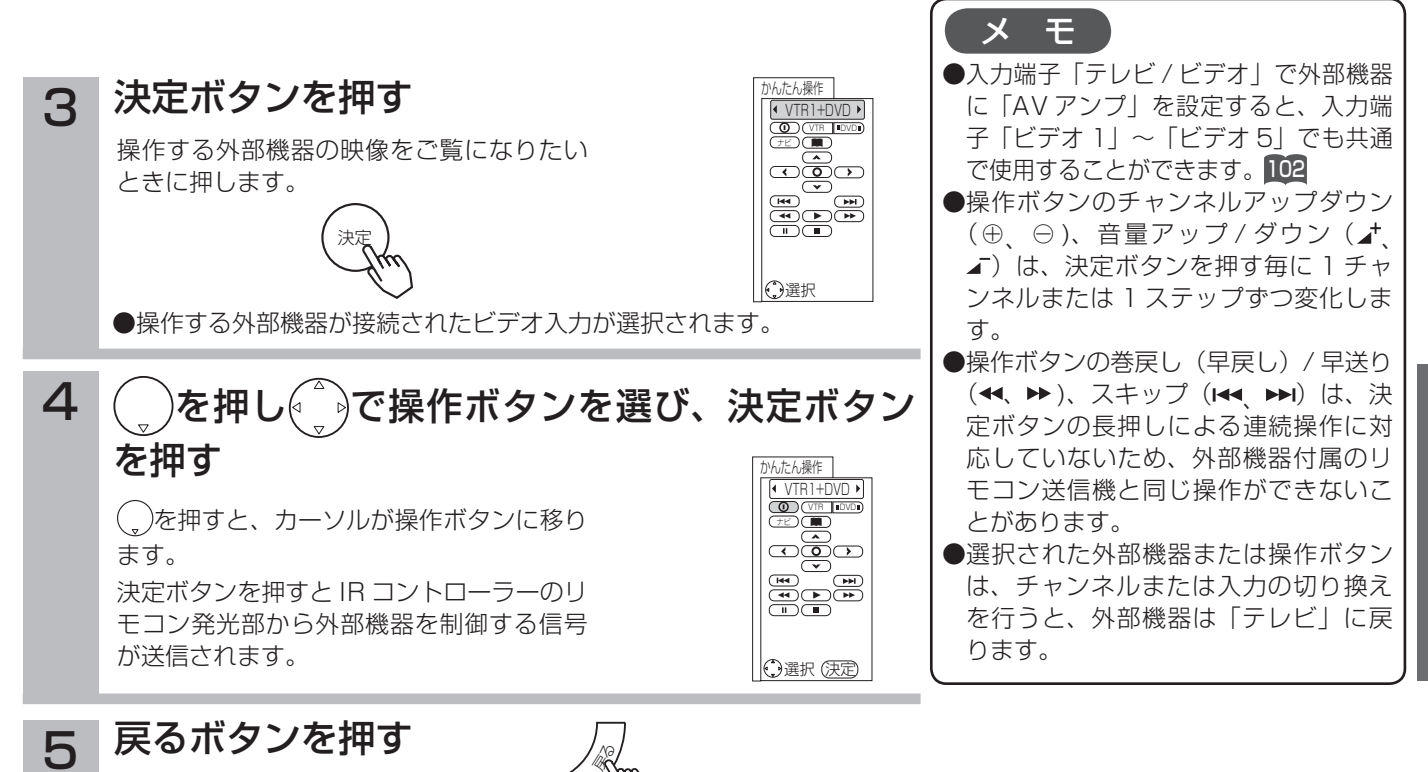

- ●かんたん操作画面が解除されます。 ●チャンネルボタン、チャンネルアップボタン、入力切換ボタンを押すと、 かんたん操作画面は解除されます。
- ●メニューやべんりなど他のメニュー画面を出したときもかんたん操作画 面が解除されます。

#### リモコンスルー機能で操作する

本機のモニター部と AVC ステーションに接続した外部機器を離れた場所に設置したときに、画面を見ながら外部機器 を操作したいときに、外部機器付属のリモコン送信機を、本機のモニターのリモコン受信窓に向かって操作します。 本機能をご使用になるときは、「かんたん操作」の設定を「2」に設定します。 56

#### お知らせ

- ●ご使用の外部機器によっては、リモコンスルー機能で操作できないことがあります。このようなときは、外部機器のリモコ ン受信窓に向かって操作してください。
- 本機のモニター部と AVC ステーションに接続した外部機器を近い位置に設置したときなどに、本機に向かって操作したリモコン信号 と IR コントローラーからのリモコン信号とが干渉して正常に動作しないことがあります。このようなときは、「かんたん操作」の設定 を「1」にして 56 、ご使用の外部機器付属のリモコン送信機を外部機器のリモコン受信窓に向けて操作してください。
- リモコンスルー機能は、モニターのリモコン受信窓でのみ動作します。AVC ステーションのリモコン受信窓では動作しません。

多機能の使いか

た

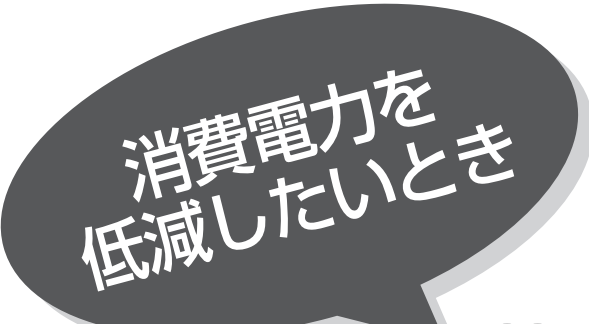

■18 の操作で 「各種設定」 の 「その他」 画面を表示し、 次の操作で設定を行ないます。

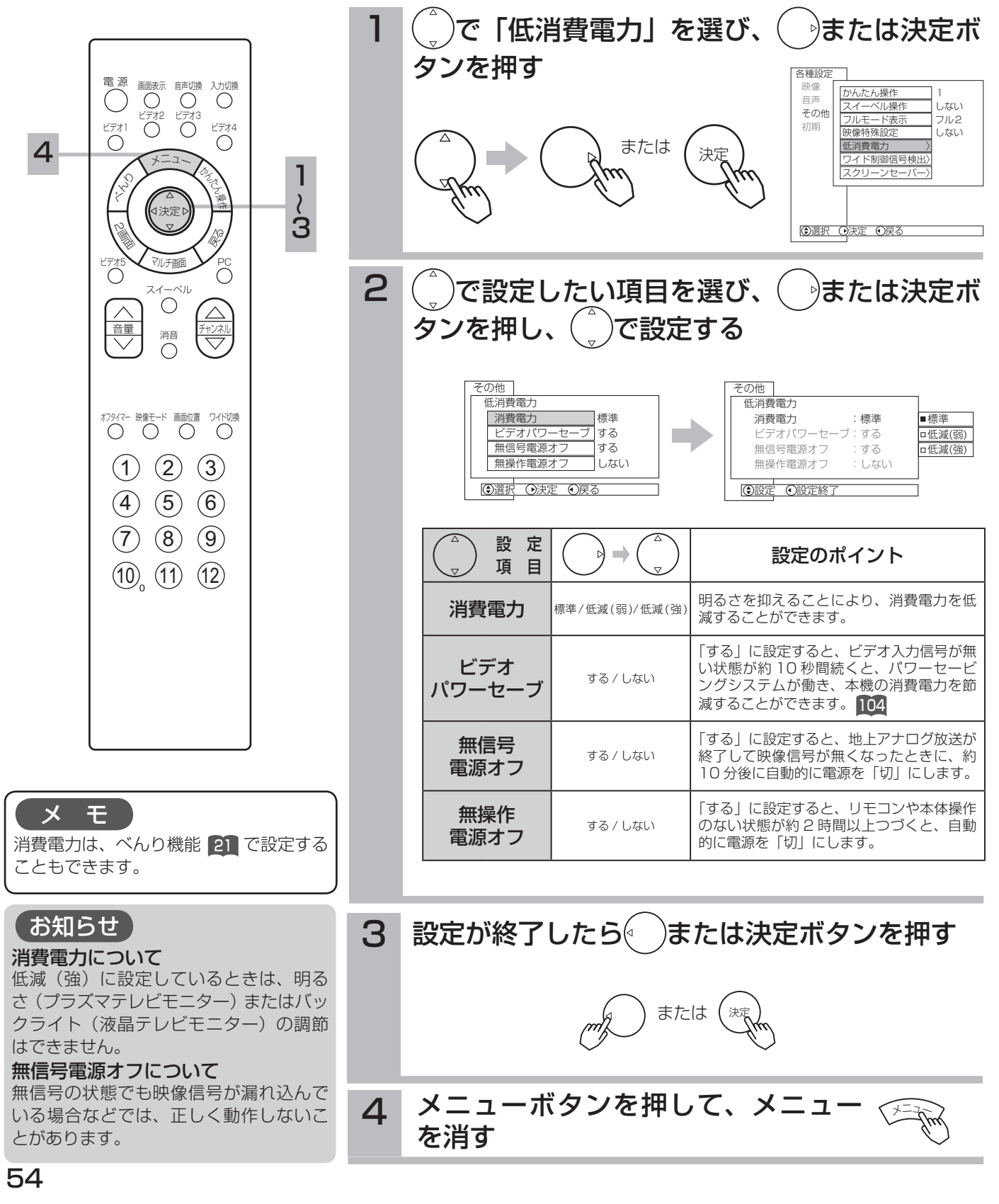

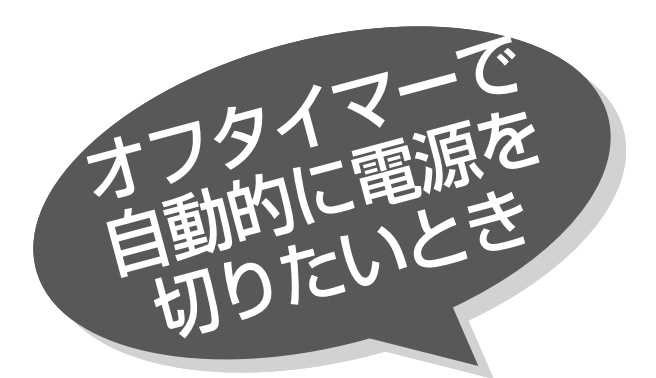

指定した時間が経つと、自動的に電源を切ること ができます。 お休みのときなどにご利用ください。

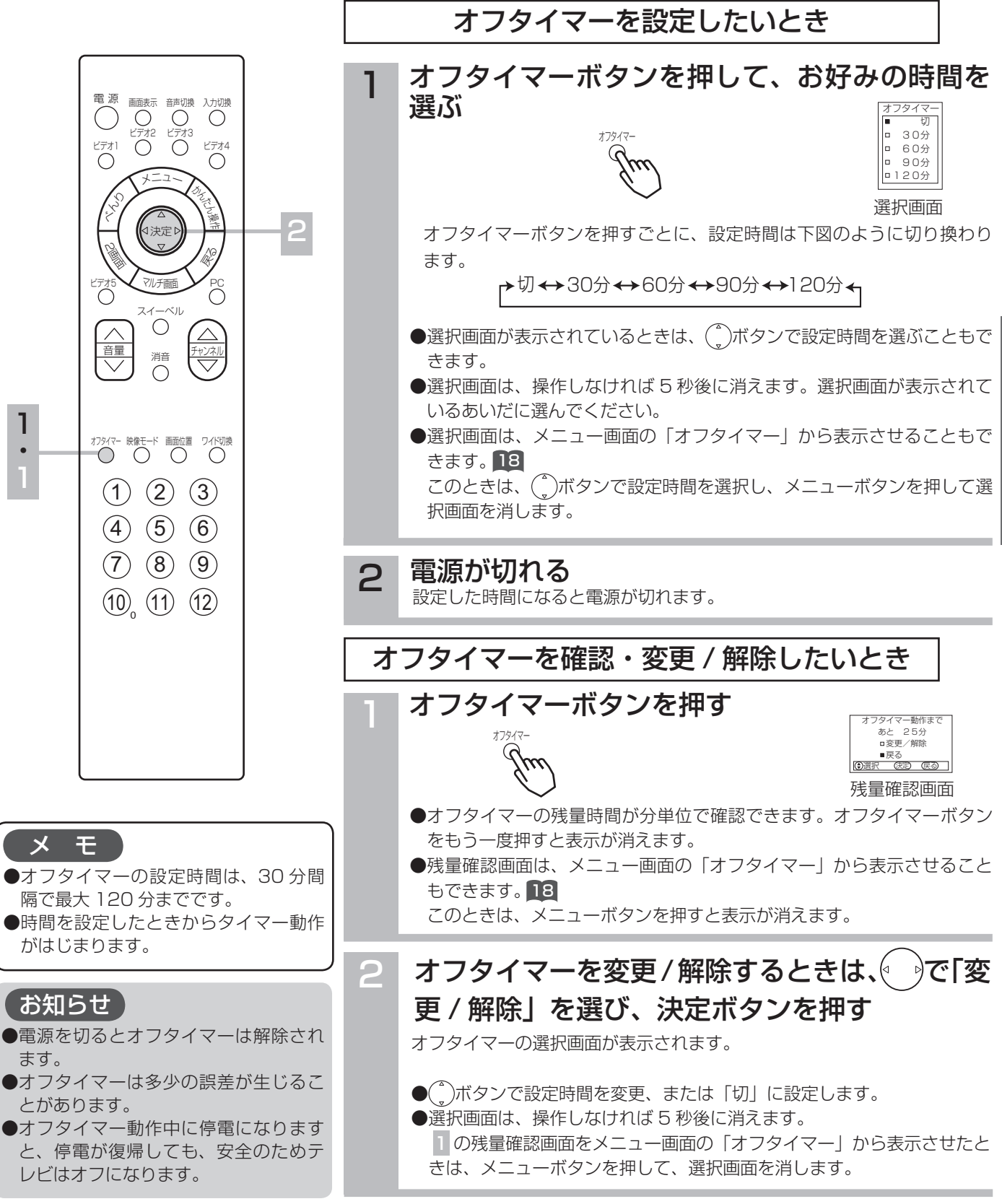

多機能の使いか

た

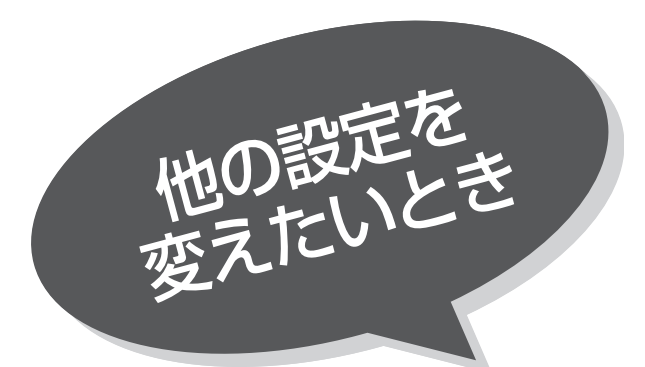

 かんたん操作機能をご使用に なるには

NHOD ラスハービーさんのコンデオデッキや DVD プレーヤーなど、本機と接続<br>アメディアントレーザーのサイトの外部機器のリモコン操作を、本機の<br>リモコンを用いて本機のリモコン受信窓に向かって したお手持ちの外部機器のリモコン操作を、本機の リモコンを用いて本機のリモコン受信窓に向かって 操作することができます。

本機のモニター部と AVC ステーションを離れた場所に設置したときなど、画面を見ながら操作 したいときに便利です。かんたん操作機能を使用して外部機器を操作するには、あらかじめ IR コントローラーの接続と取り付け C7 が必要です。

かんたん操作機能について

#### かんたん操作機能 52

お手持ちの外部機器の基本的な機能を、本機のリモコン送信機で本機のリモコン受信窓に向かって操作できます。 あらかじめ接続する外部機器を IR コントロール設定画面で登録しておく必要があります。 102

#### リモコンスルー機能 53

お手持ちの外部機器を外部機器付属のリモコンで本機のモニターのリモコン受信窓に向かって操作することができます。 本機のモニター部と AVC ステーション部に接続した外部機器を離れた場所に設置したときなどに使用します。

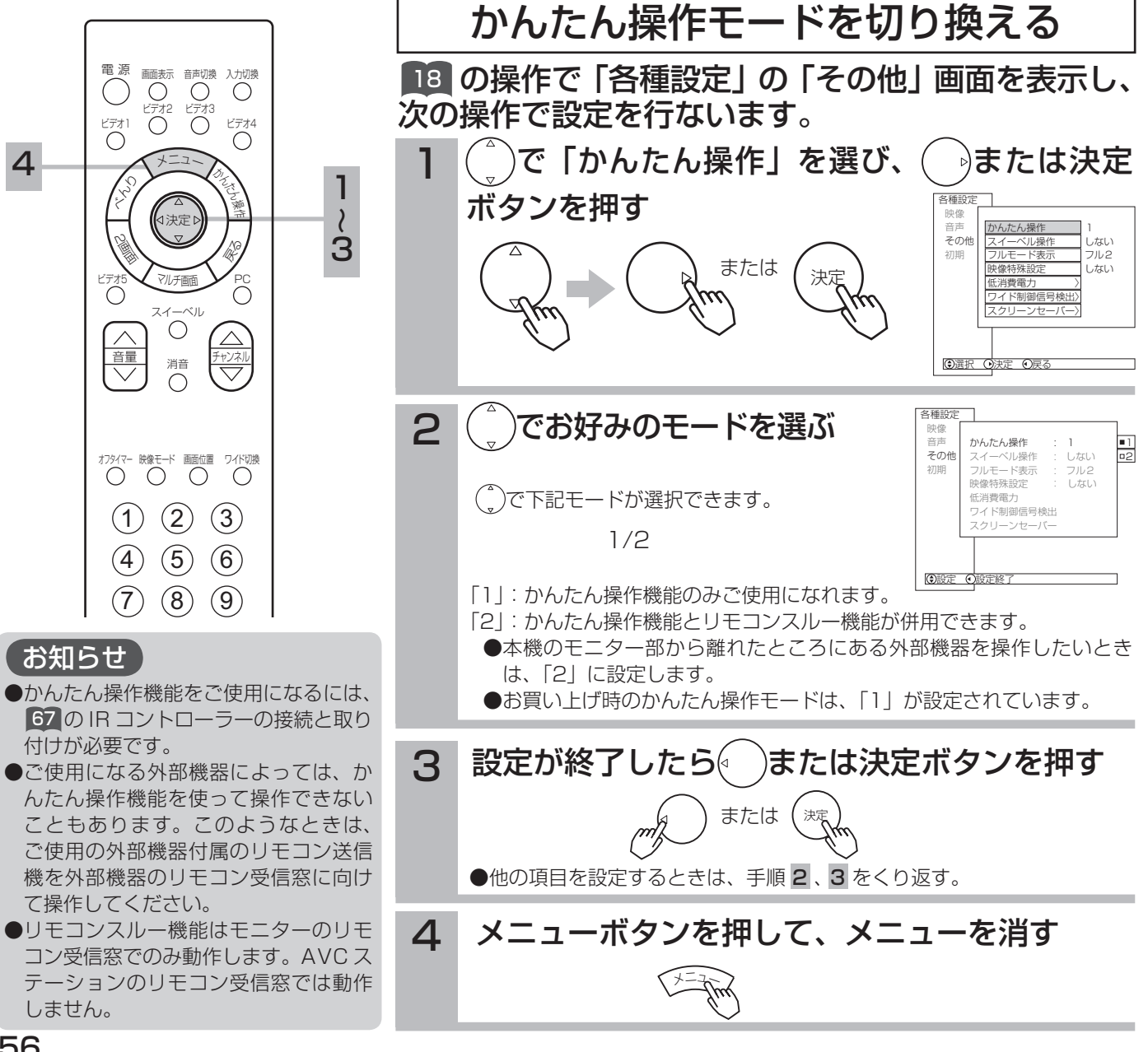

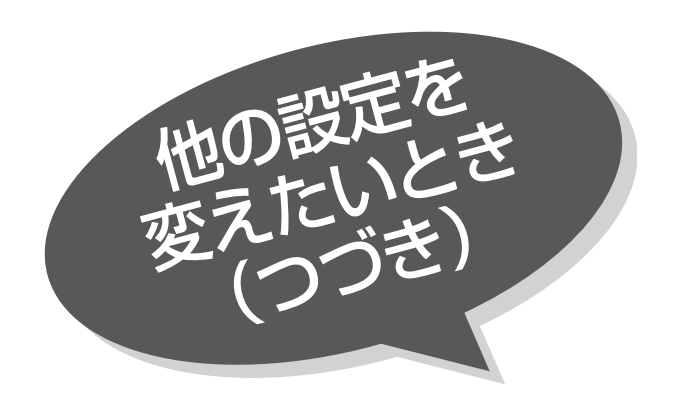

## スイーベル機能を ご使用にならないとき

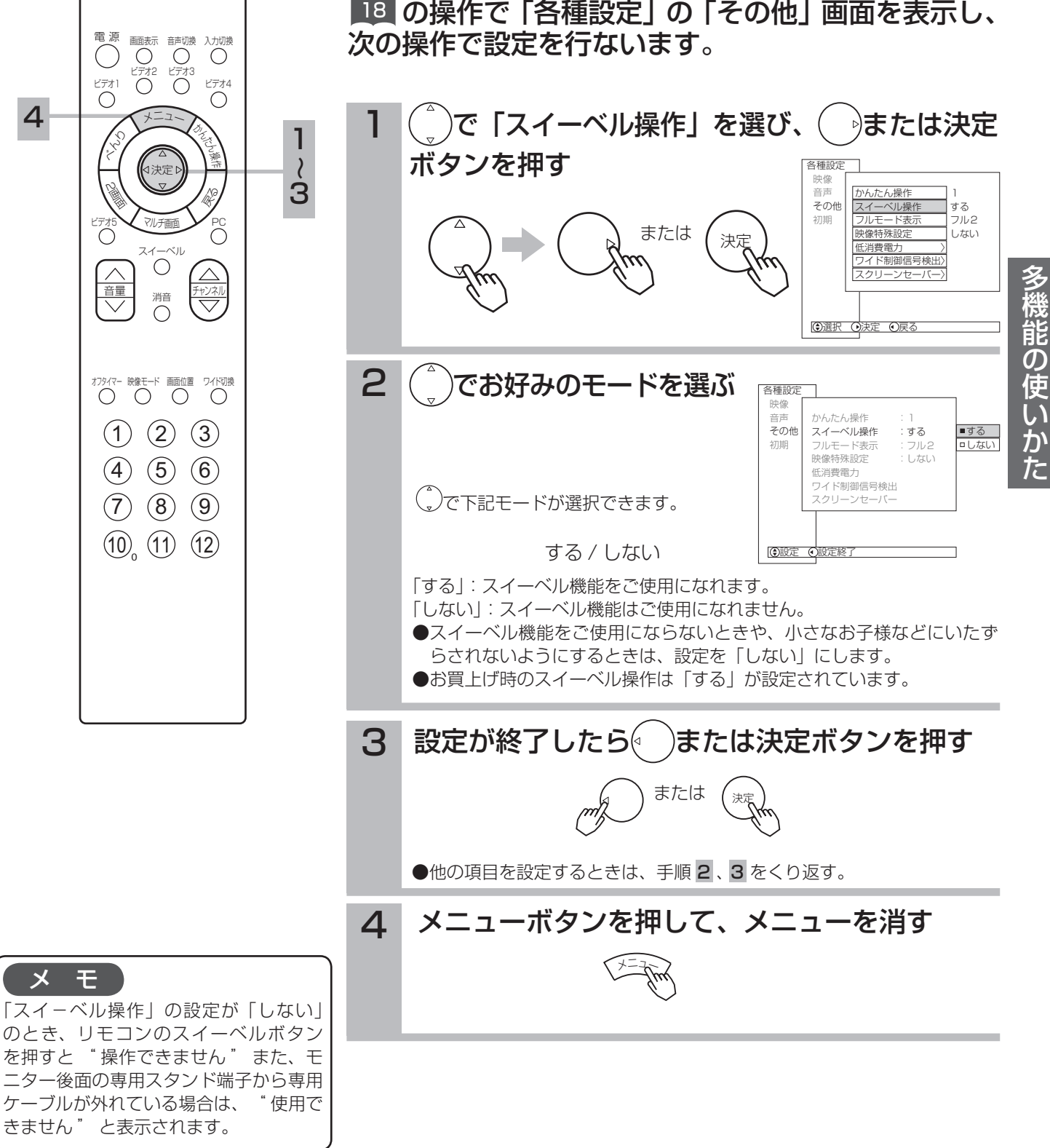

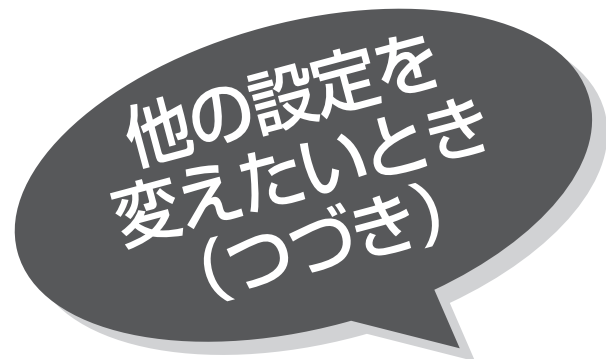

画面表示 音声切換

### フルモードの画面サイズを切り 換えるには (液晶テレビモニター接続時のみ) 本機能は、液晶テレビモニターのフルモードをより 適した画面にする設定です。 Wooo5000 シリーズの液晶テレビモニターと接続 した場合に設定することができます。 適用機種 W28-L5000 タイプ、W32-L5000 タイプ

■3 の操作で「各種設定」の「その他」画面を表示し、 次の操作で設定を行ないます。

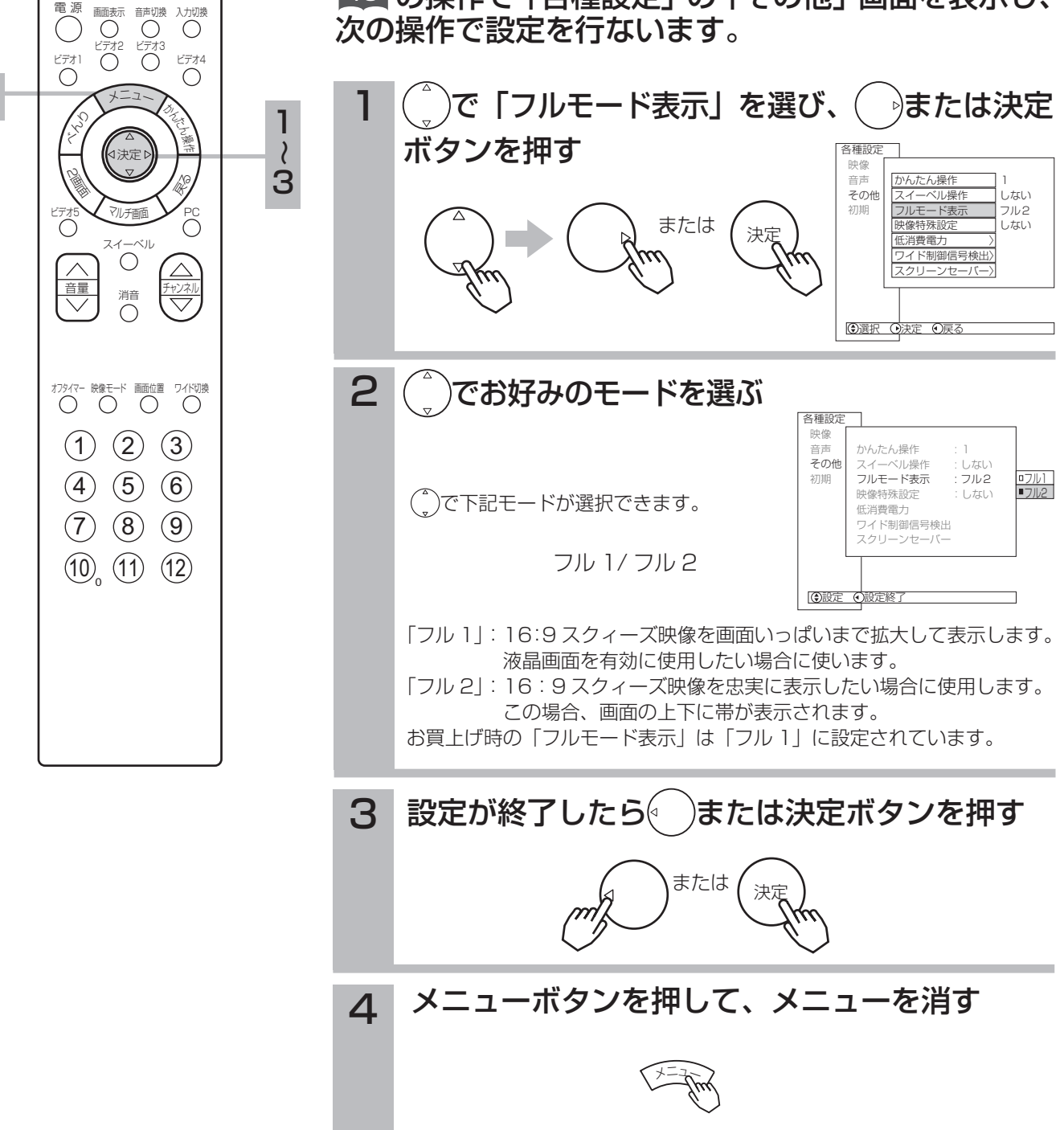

4

# スクリーンセーバーをご使用になるには

PC 入力のときや、ゲーム機など長時間同じ画像(動きの少ない画像)をご覧になる、または繰 り返し表示させた場合、焼き付き現象が出る場合があります。この場合、このスクリーンセーバー をご使用になると低減することができます。

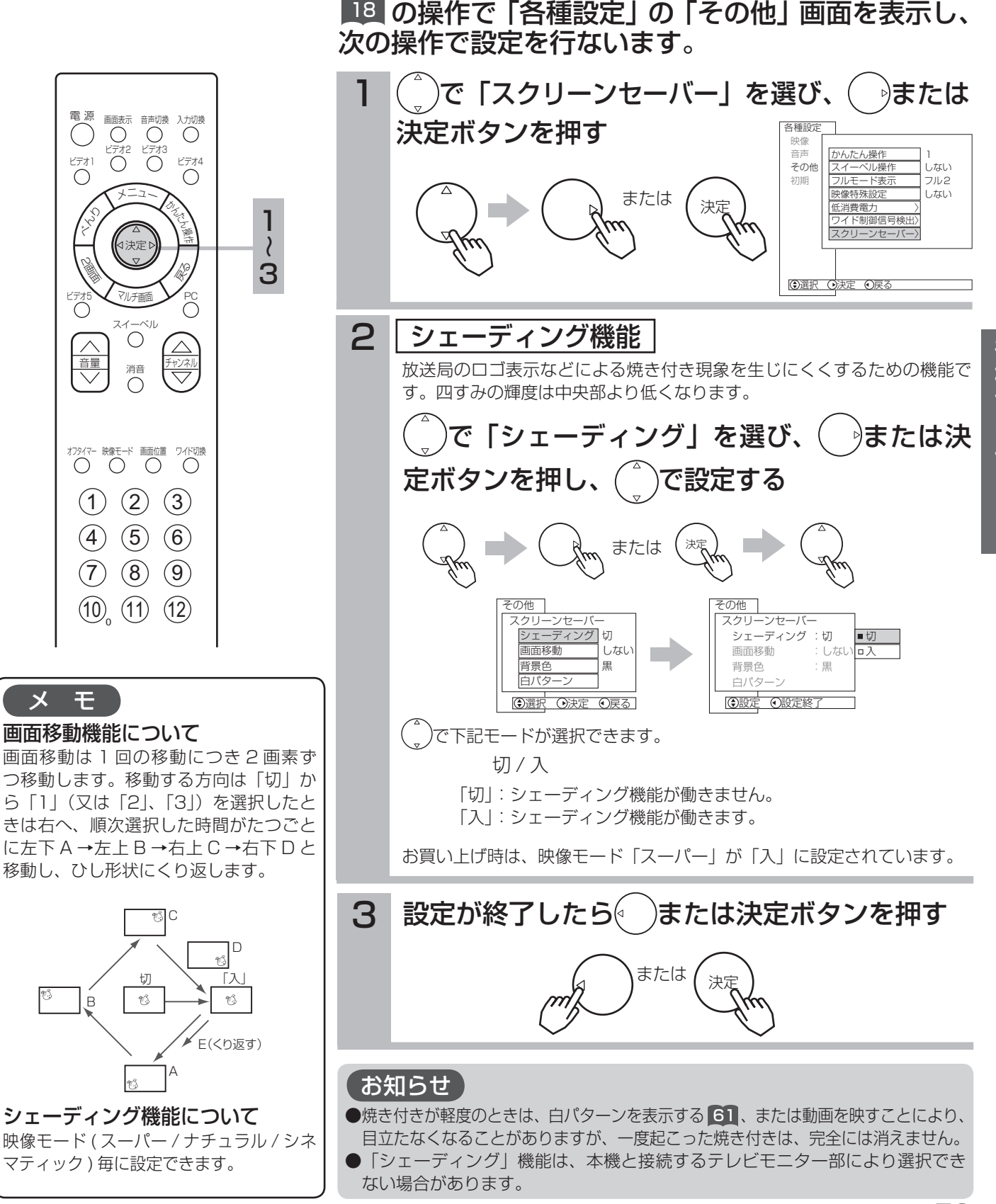

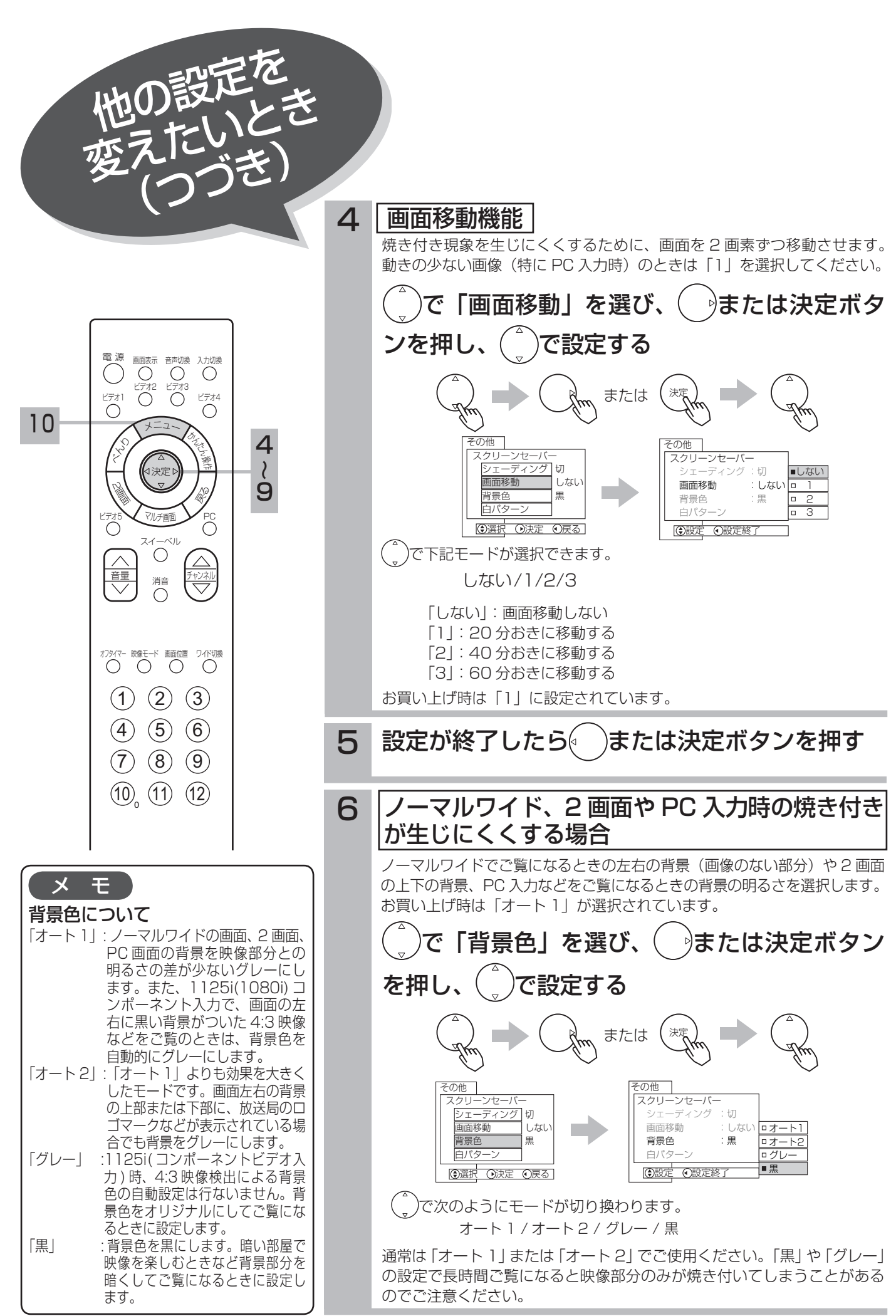

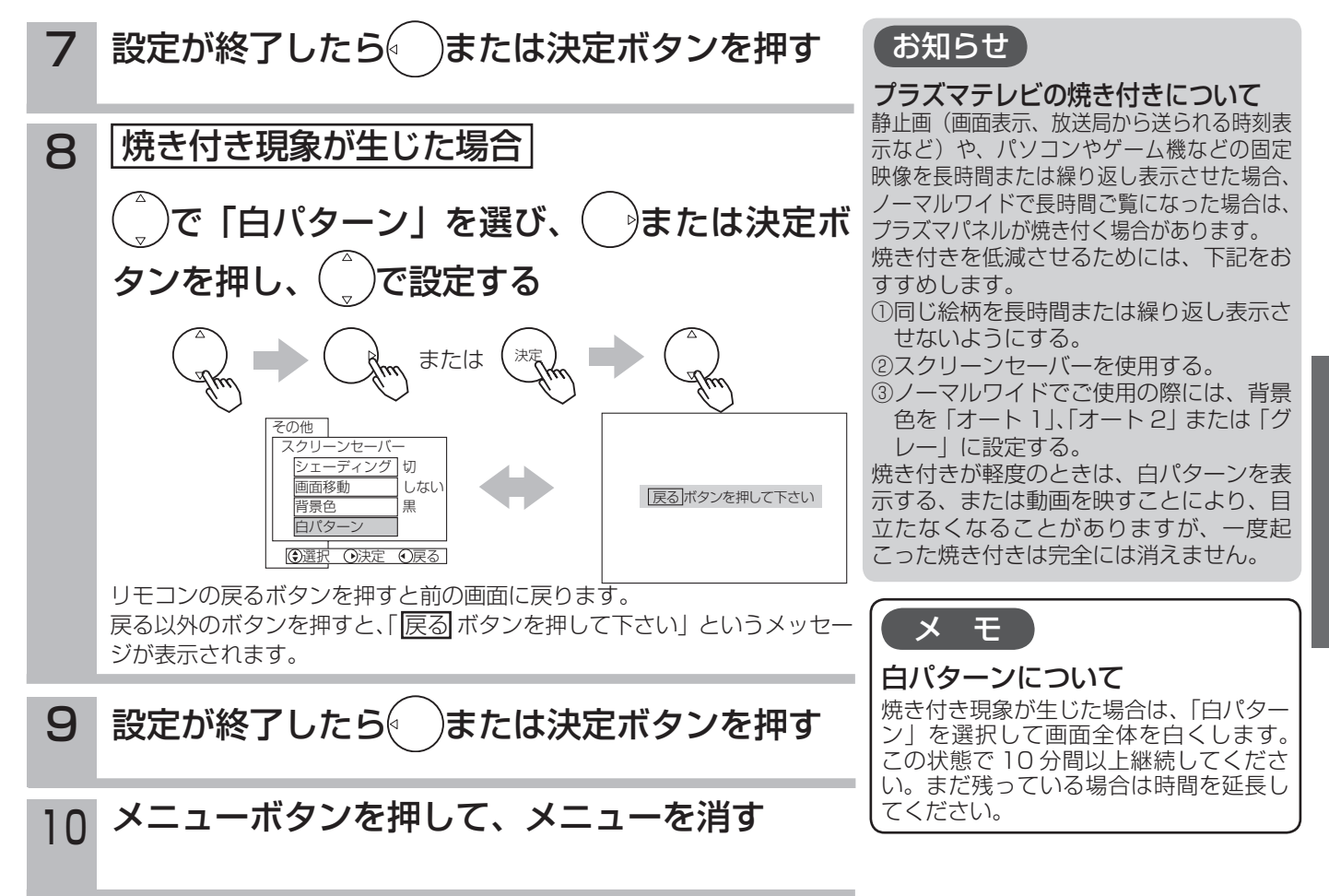